# [Xray Server] Failed to connect to HP QC/ALM

### **Problem**

Unable to establish a connection between the Xray's HP QC/ALM Importer and the HP server.

# Required Information

Check the following information of the HP QC/ALM:

- 1. Server hostname and IP address
- 2. Port where the service is running
- 3. The protocol used, HTTP or HTTPS (SSL)

#### **HTTP** protocol

From a command line in the host machine where Jira server runs, test the following:

- 1. Connectivity using the HP QC/ALM hostname wget -p http://**<hostname\_hp\_qc>:<port>**
- Connectivity using the IP address wget -p http://<ip\_address\_hp\_qc>:<port>

In the Xray's HP QC/ALM Importer use the hostname or the IP address according to the connectivity test that worked.

In case none have worked, then request your system administrator to allow connectivity between the Jira server and the HP QC/ALM server.

# HTTPS (SSL) protocol

From a command line in the host machine where Jira server runs, test the following:

- 1. Check the certificate name of HP QC/ALM SSL certificate.
  - a. Open this website https://www.digicert.com/help/
  - b. Test the hostname using: https://<hostname\_hp\_qc>
  - c. Test the IP address using: https://<ip\_address\_hp\_qc>
  - d. Check which worked (hostname or IP Address)

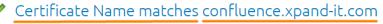

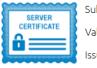

Subject confluence.xpand-it.com

Valid from 20/Apr/2020 to 19/Jul/2020

Issuer Let's Encrypt Authority X3

- e. success example:
- f. fail example:

# △ Certificate does not match name 64.225.64.196

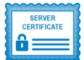

Subject confluence.xpand-addons.com

Valid from 23/May/2020 to 21/Aug/2020

Issuer Let's Encrypt Authority X3

- If it worked with hostname, test connectivity using the HP QC/ALM hostname openssl s\_client -connect <hostname\_hp\_qc>:<port>
- If it worked with IP address, check connectivity using the IP address openssl s\_client -connect <ip\_address\_hp\_qc>:<port>

In the Xray's HP QC/ALM Importer use the hostname or the IP address that matches the certificate name and that worked in the connectivity.

In case the connectivity does not work for the certificate name, then request your system administrator to allow connectivity between the Jira server and the HP QC/ALM server, using the <u>certificate name</u>.

# Related articles

- [XRAY DC] Users are unable to assign Test Runs to other users
  [Xray] Can I migrate only certains projects from Server/DC to the XrayCloud?
  [Xray Cloud] Health Check shows that the Xray Sub Test Execution issue type is not installed.
  [Xray] Error when exporting Cucumber Feature Files
  [Xray] Test Coverage is not working after Deleting and/or Replacing Xray's "Tests" Link Type